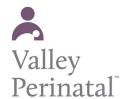

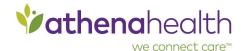

Now that you have registered for our patient portal. Let's conduct a brief walk-through to introduce the different functions that you can complete through your patient portal.

1: Login to your patient portal

## Welcome to the Valley Perinatal Services Patient Portal

| Make a One-Time Payment QuickPay Code, Statement ID, or Access Code                                                 | Sign In to Your Portal<br>Account                                                                                                    |
|----------------------------------------------------------------------------------------------------|----------------------------------------------------------------------------------------------------|
|                                                                                                    | We're using athenahealth to help you acces<br>your health information for different doctors'<br>offices with just one email and password. |
| Where can I find my code?                                                                                           | Log in by clicking the button below.                                                                                                    |
| By clicking <b>Make a Payment</b> , you represent that you are authorized to address the patient's billing matters. | Log in with <b>Vathena</b> health                                                                                                    |
|                                                                                                    | Forgot your password?                                                                                                    |
| Make a Payment                                                                                                    | Questions? <u>Learn more</u> .                                                                                                    |
|                                                                                                    | <b>Don't have an account?</b> Sign up today to stay connected to your healthcard.                                                         |
|                                                                                                    | <b>∛athena</b> health                                                                                                    |
|                                                                                                    | Enter your email & password to log in to  Valley Perinatal Services  Email address                                                        |
|                                                                                                    | Password                                                                                                    |
|                                                                                                    | ☐ Remember me                                                                                                    |
|                                                                                                    | Log In                                                                                                    |
|                                                                                                    | Forgot password?                                                                                                    |

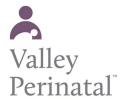

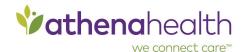

2: To view upcoming appointments click on the appointments tab on the left hand side of the screen.

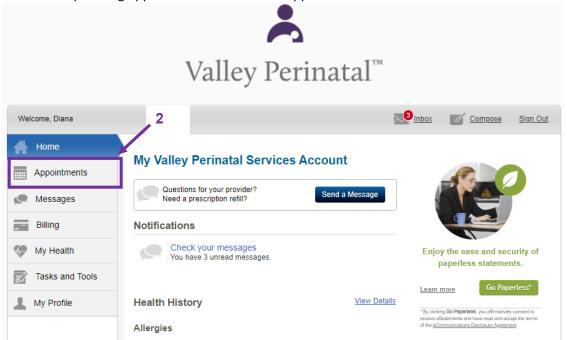

3: To view your message click on the messages tab on the left hand side of the screen or click the envelope on the header bar to open your inbox. The messaging tab allows you to view, compose, and delete messages.

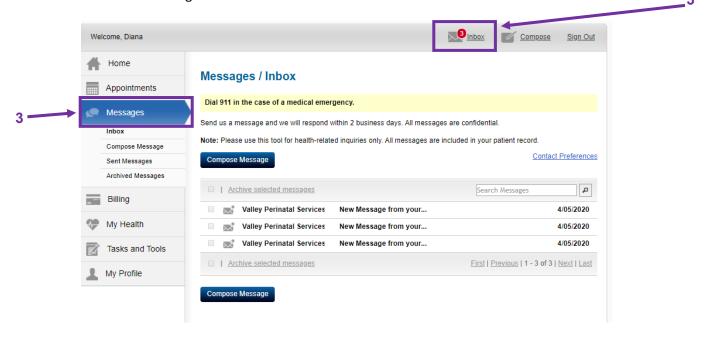

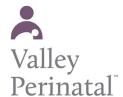

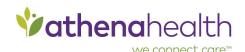

4: The bill tab allows you to view and pay any outstanding balances on your account. You can also access your payment history and manage your payment methods. The bill tab also allows you to view and print your statements.

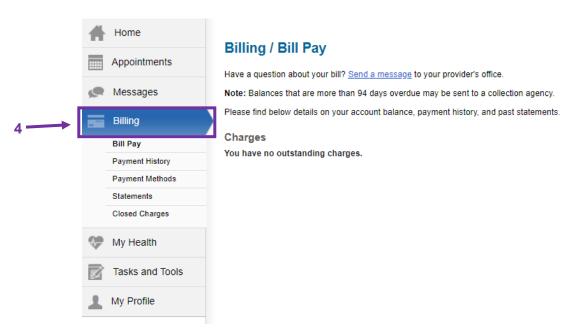

5: The My Health tab allows you to view your health records, test results, visit summaries, medications, vitals, tobacco history, and different medical forms that VPS may require you to complete.

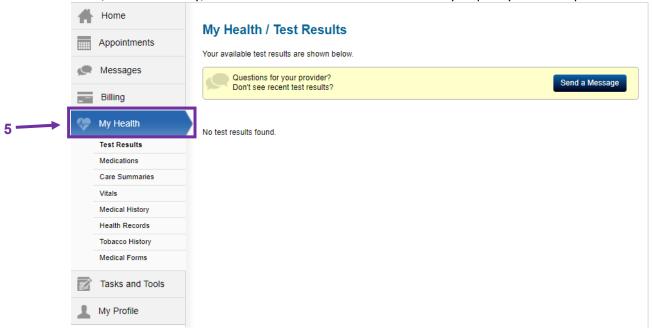

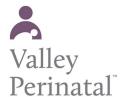

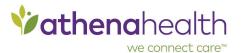

6: The task and tools tab allows your to view any reminders, access your learning materials from your provider, or view your referrals.

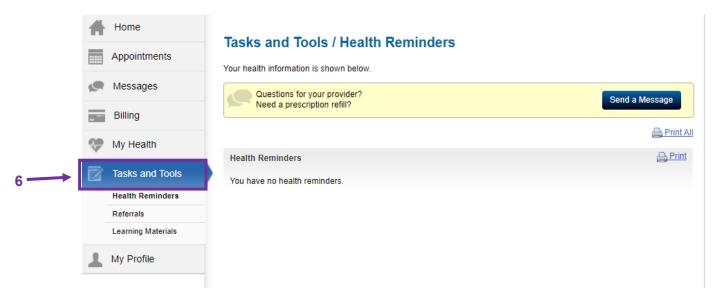

7: The My Profile Tab allows you to edit your personal infromation such as your address, date of birth, emergency contact, email address, and phone number(s).

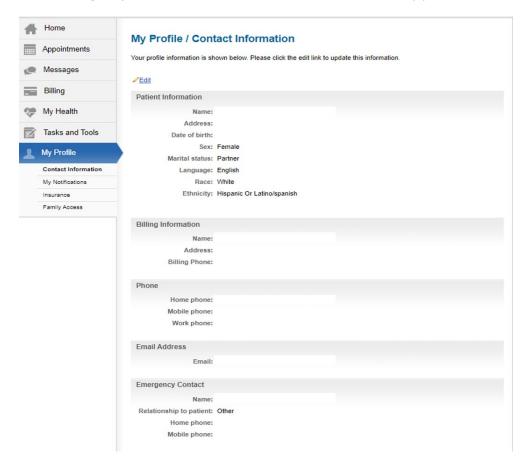